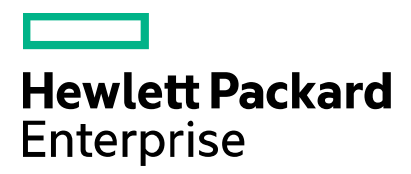

Quick reference card

# **Customer employee registration for the HPE Partner Ready Certification and Learning program**

#### **Resources**

For customers of HPE products, services, or solutions, and individuals interested in HPE certification and training.

Visit us at: [certification-learning.hpe.com](http://certification-learning.hpe.com/tr/index.html)

Need help using or accessing The Learning Center? Visit th[e Assist Kit,](http://certification-learning.hpe.com/tr/partner_portal_access.html) o[r contact our program](http://certification-learning.hpe.com/tr/contact.html) for assistance.

The Hewlett Packard Enterprise Partner Ready Certification and Learning program gives you access to the My Learning Portal and to The Learning Center. My Learning provides you with a personalized experience to the Partner Ready Certification and Learning program. The Learning Center is HPE's learning management system for certification and training.

# **Why you need to register for the Certification and Learning program**

As part of your registration for the Partner Ready Certification and Learning program, you will be required to accept the Partner Ready Certification and Learning Program Terms and Conditions.

# **Steps to obtain access**

- 1. Visit the Get Started for Customers page at:<http://certification-learning.hpe.com/tr/customers.html>
- 2. Click the "Register for HPE Certification and Learning" link.
- 3. On the "Register for HPE Certification and Learning" form page, verify your citizenship and click "Continue."
- 4. Complete the registration form. Click "Continue."
- 5. Agree to the Terms and Conditions and affirm the Export Compliance Agreement. Click "Submit."
- 6. You will receive an email with your Learner ID on the next business day after you register. Once you receive your Learner ID, you will be able to sign in to these sites using the User ID you specified when you registered.
	- The Learning Center at[: https://content.ext.hpe.com/sites/LMS/HPU.page](https://content.ext.hpe.com/sites/LMS/HPU.page)
	- My Learning at[: https://www.MyLearningHPE.com](https://www.mylearninghpe.com/)

The first time you sign in to one of these sites, you should use the "Forgot Password" link to set your password.

# **Q & A**

#### **Q. How long will it take to get access?**

A. You will receive your Learner ID on the next business day after you register.

## **Q. How will I know my access is approved?**

A. You will receive an email with your HPE Learner ID when your access is approved.

## **Q. I have a learning history with HPE. How do I recover my learning history?**

A. If you have a previous learning or certification history, it has likely been transferred to The Learning Center. [Contact our program](http://certification-learning.hpe.com/tr/contact.html) for assistance.

#### **Q. How can I find my HPE Learner ID?**

A. After your HPE Learner ID has been issued, your HPE Learner ID will appear under the page title on each page of th[e My Learning Portal.](https://www.mylearninghpe.com/) You can also request that your HPE Learner ID be sent to you by email by completing the **HPE Learner ID lookup form.** 

© Copyright 2015 Hewlett Packard Enterprise Development LP. The information contained herein is subject to change without notice. The only warranties for HPE products and services are set forth in the express warranty statements accompanying such products and services. Nothing herein should be construed as constituting an additional warranty. HPE shall not be liable for technical or editorial errors or omissions contained herein.

This document contains confidential and/or legally privileged information. It is intended for HPE and Channel Partner Internal Use only. If you are not an intended recipient as identified on the front cover of this document, you are strictly prohibited from reviewing, redistributing, disseminating, or in any other way using or relying on the contents of this document.

November 2015